# 犬と猫との出会いの場 操作マニュアル

う

# 【あげたい方専用】

動物愛護センターのトップページにある「バナー」または「検索」にて犬と猫との出会いの場のトップ ページに入ります。

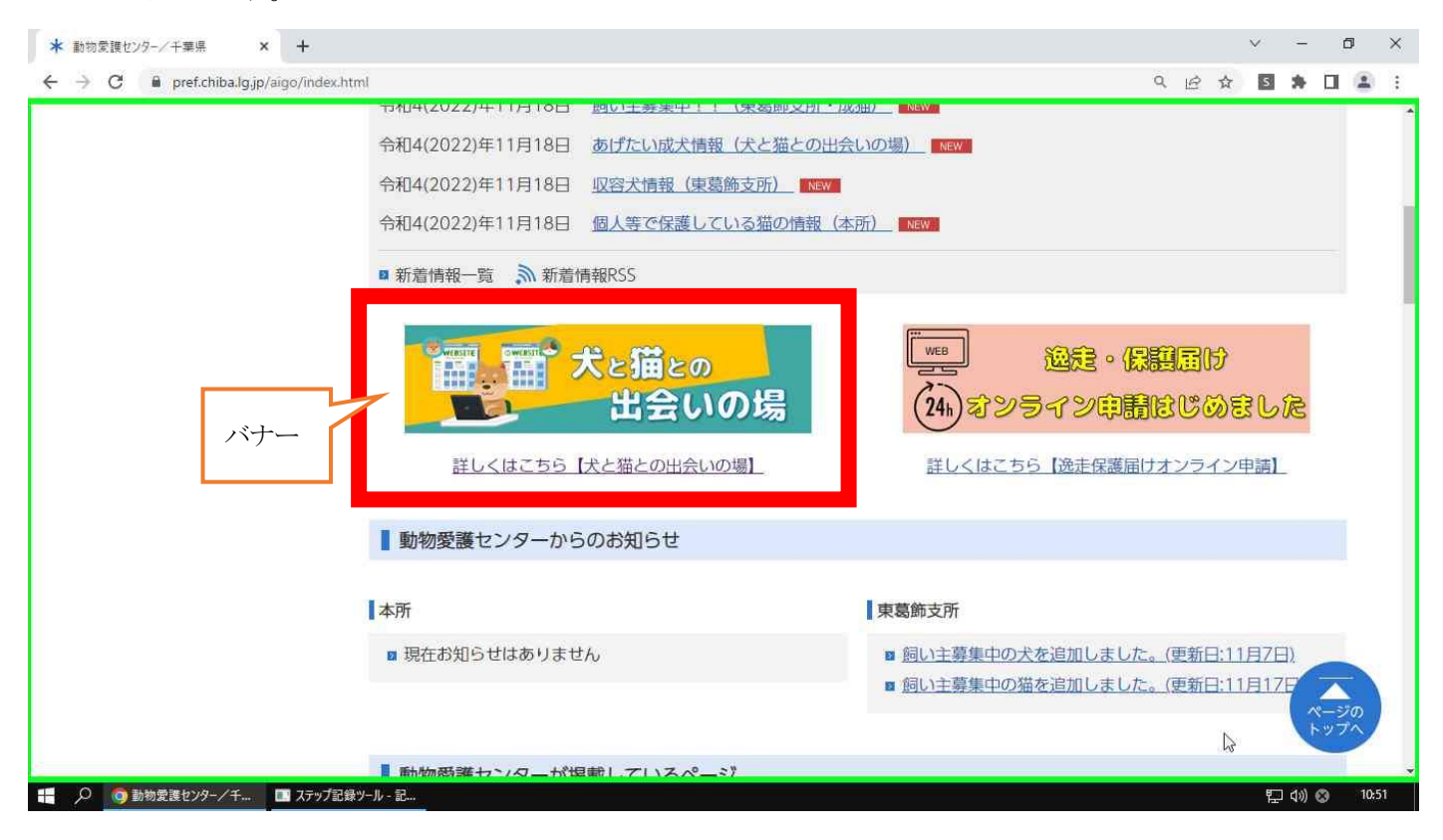

犬と猫との出会いの場のトップページに入り、「サイト利用規約」「参加資格」をご確認ください。

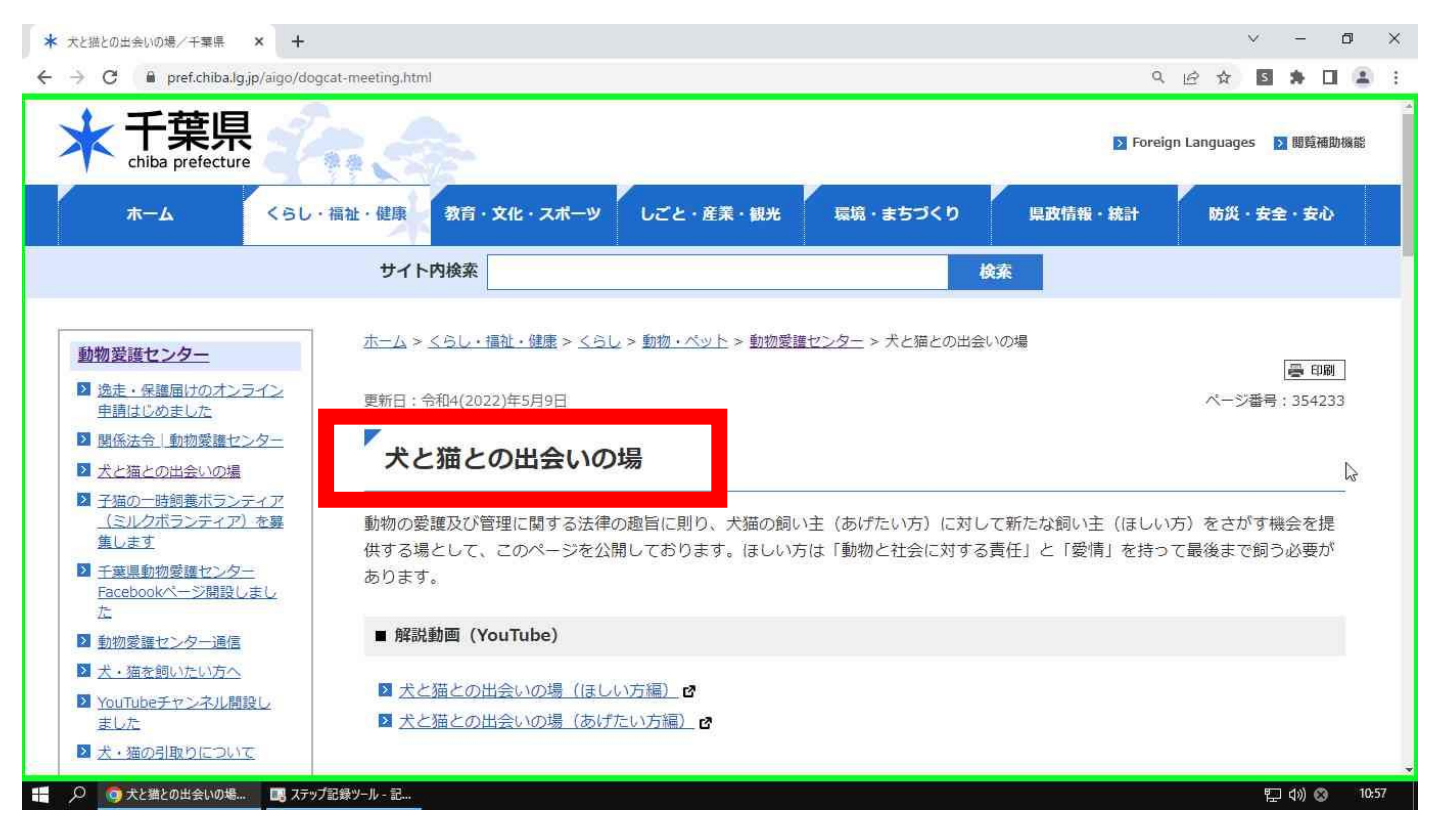

「あげたい方専用ページ」をクリックします。

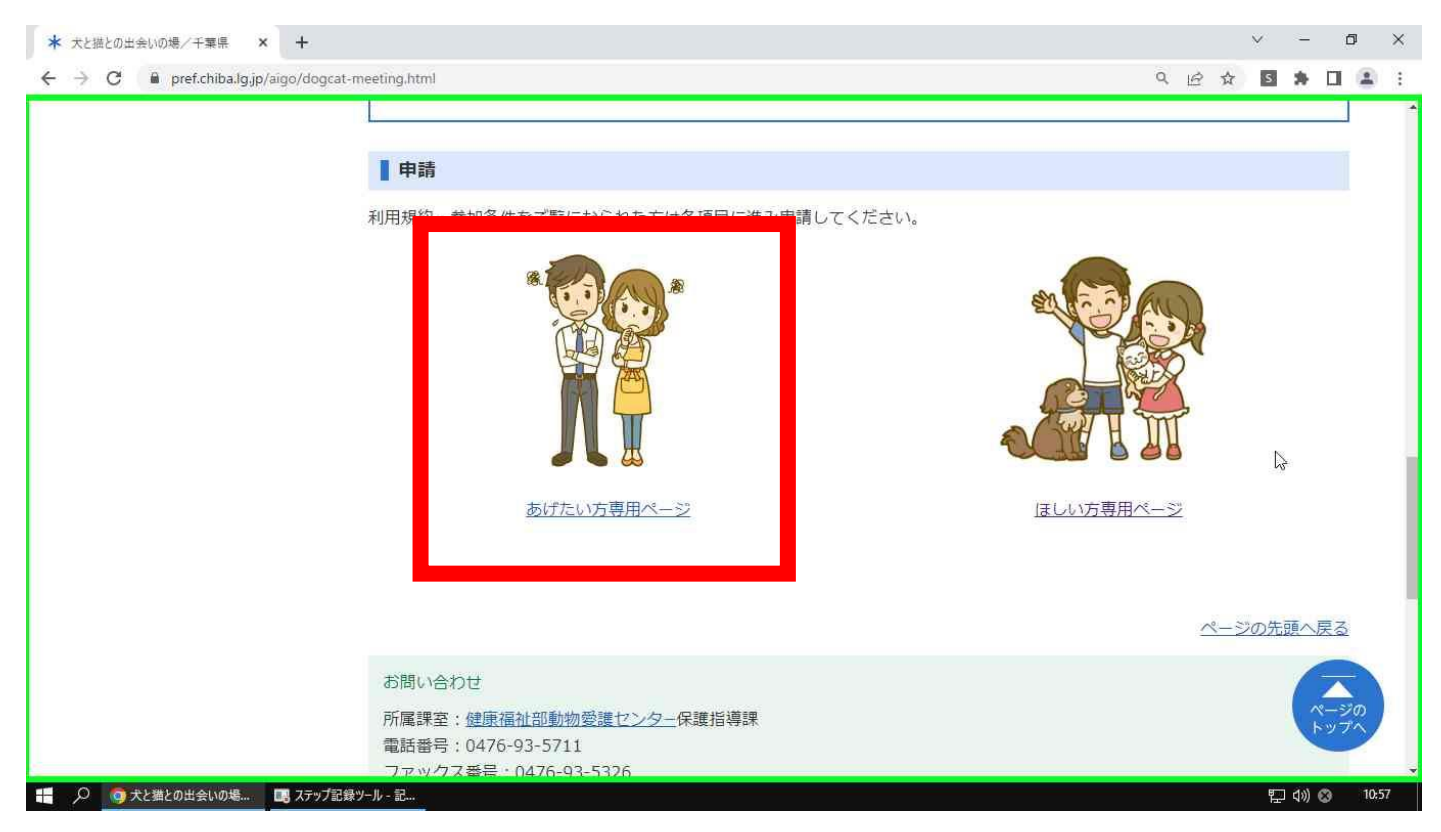

「あげたい方専用ページ」に入り、「必ずお読みください」「フロー」をご確認ください。

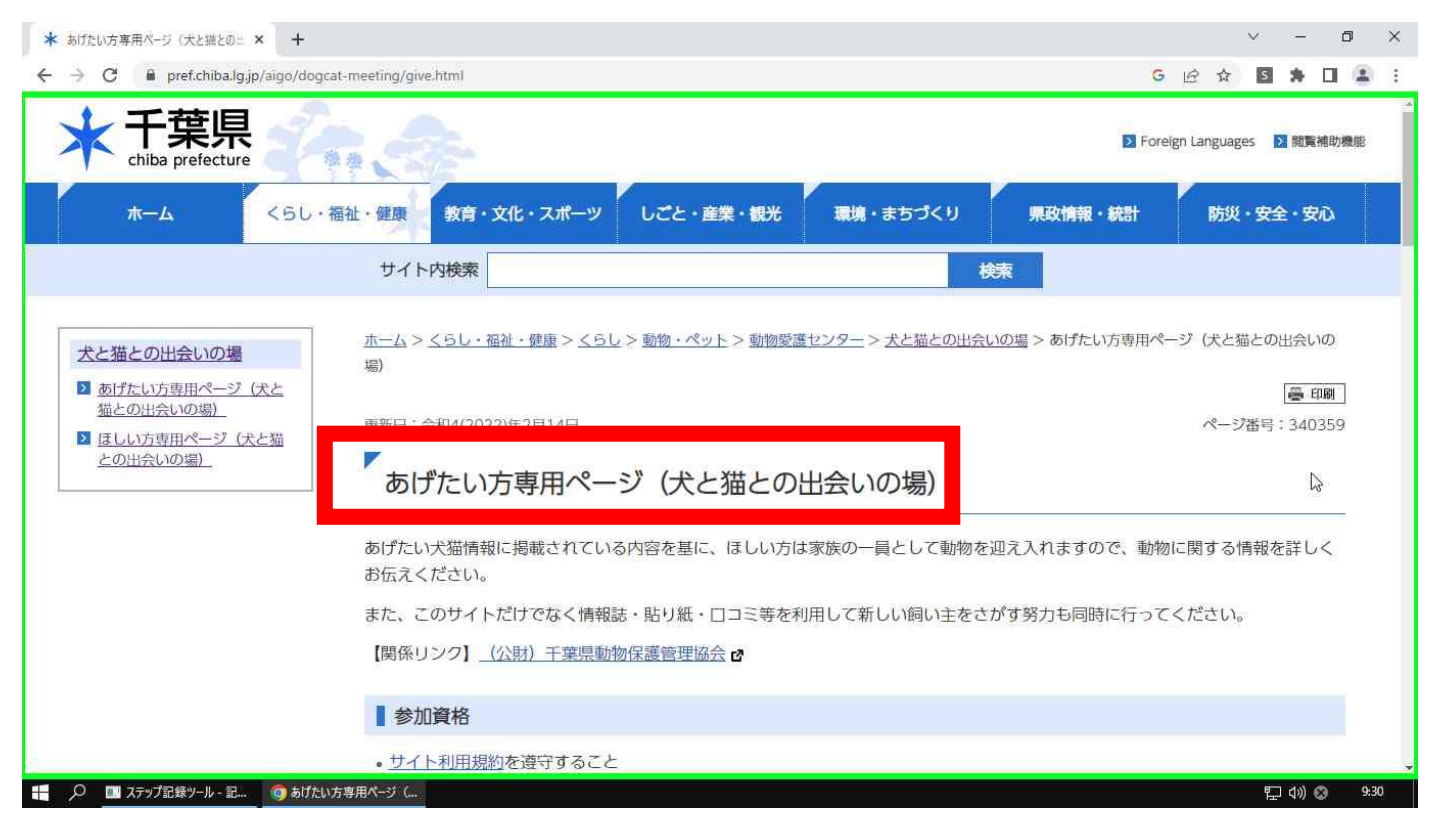

# 該当する申請フォームをクリックします。※子犬子猫は生後3ヵ月未満、成犬(91日齢以上)は市町 村への登録・狂犬病予防注射接種が必要です。

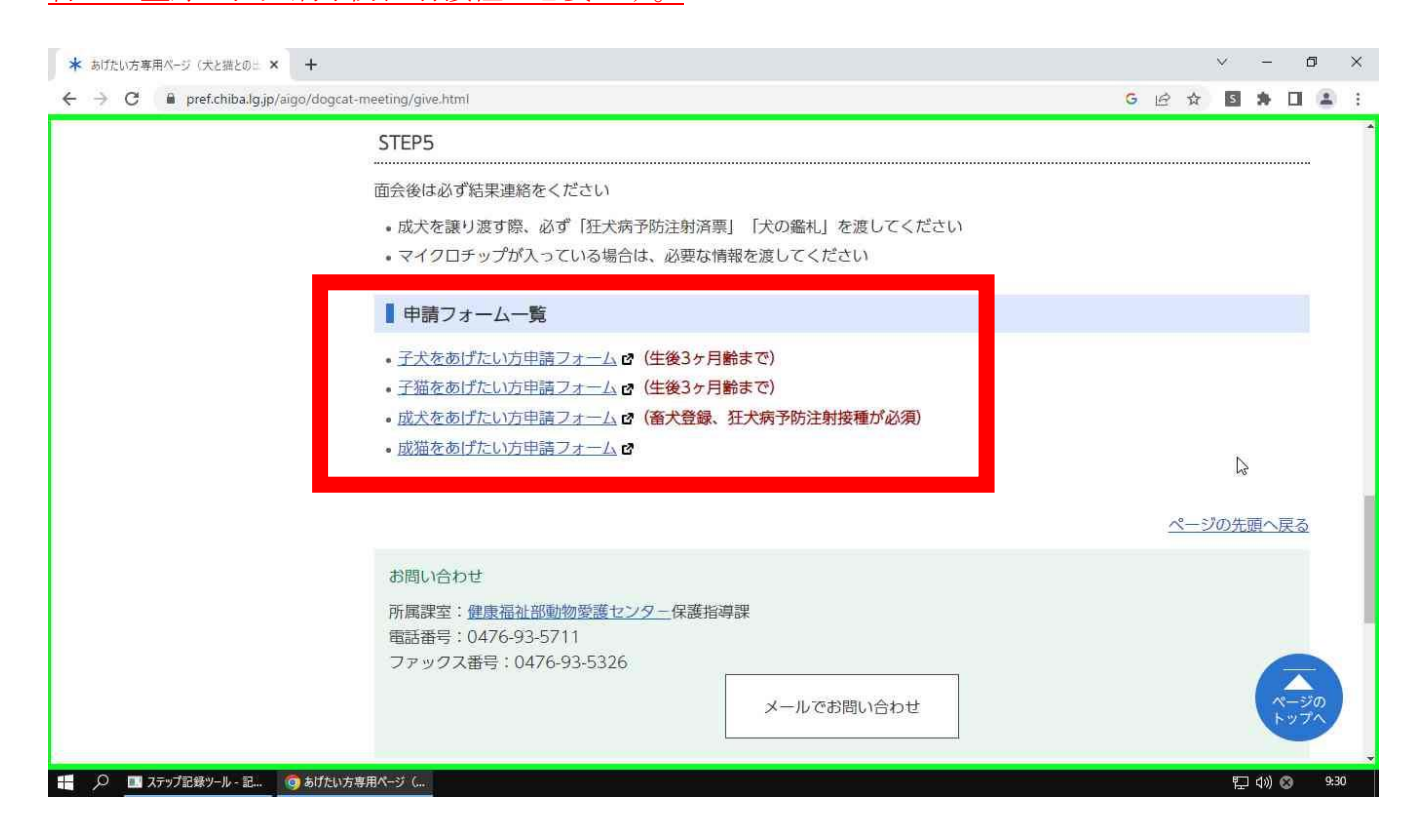

申請フォームのトップページ(ちば電子申請サービスページ)へ自動で移動します。手続き名を確認し、 「利用者登録せずに申し込む方はこちら」をクリックします。

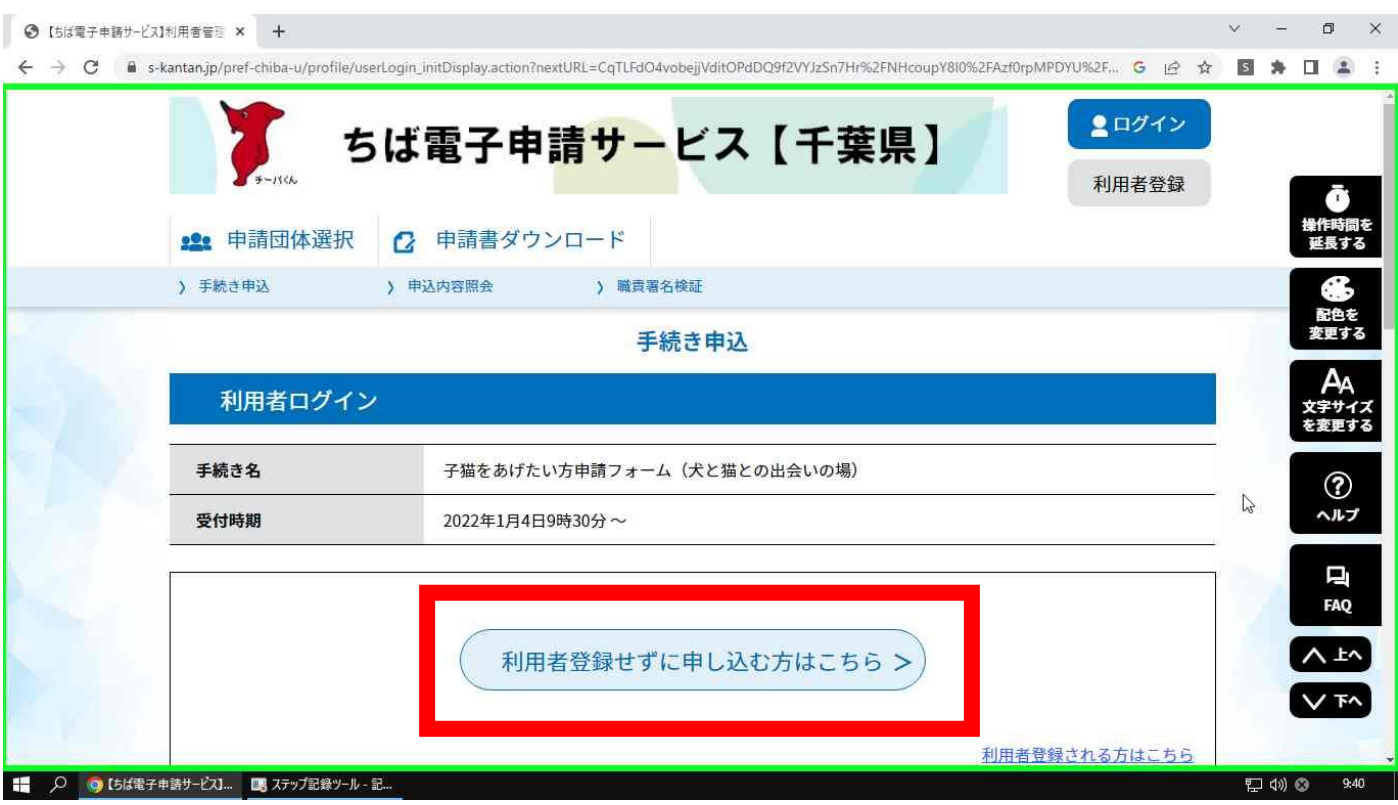

#### 利用規約を読み、「同意する」ボタンをクリックします。

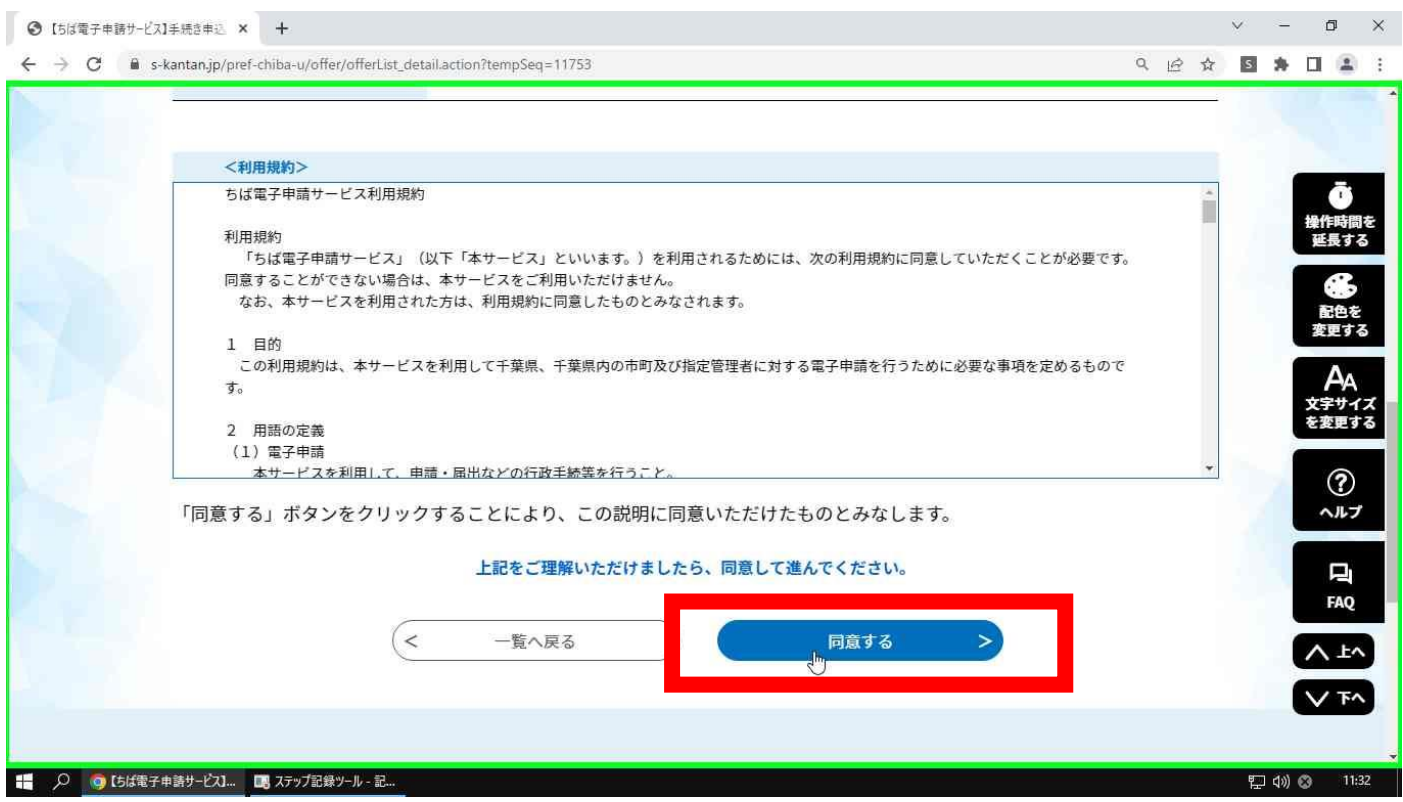

連絡用メールアドレスを2ヶ所入力し、完了ボタンをクリックします。※入力するアドレスを間違える

と「申込画面の URL」が届きません。

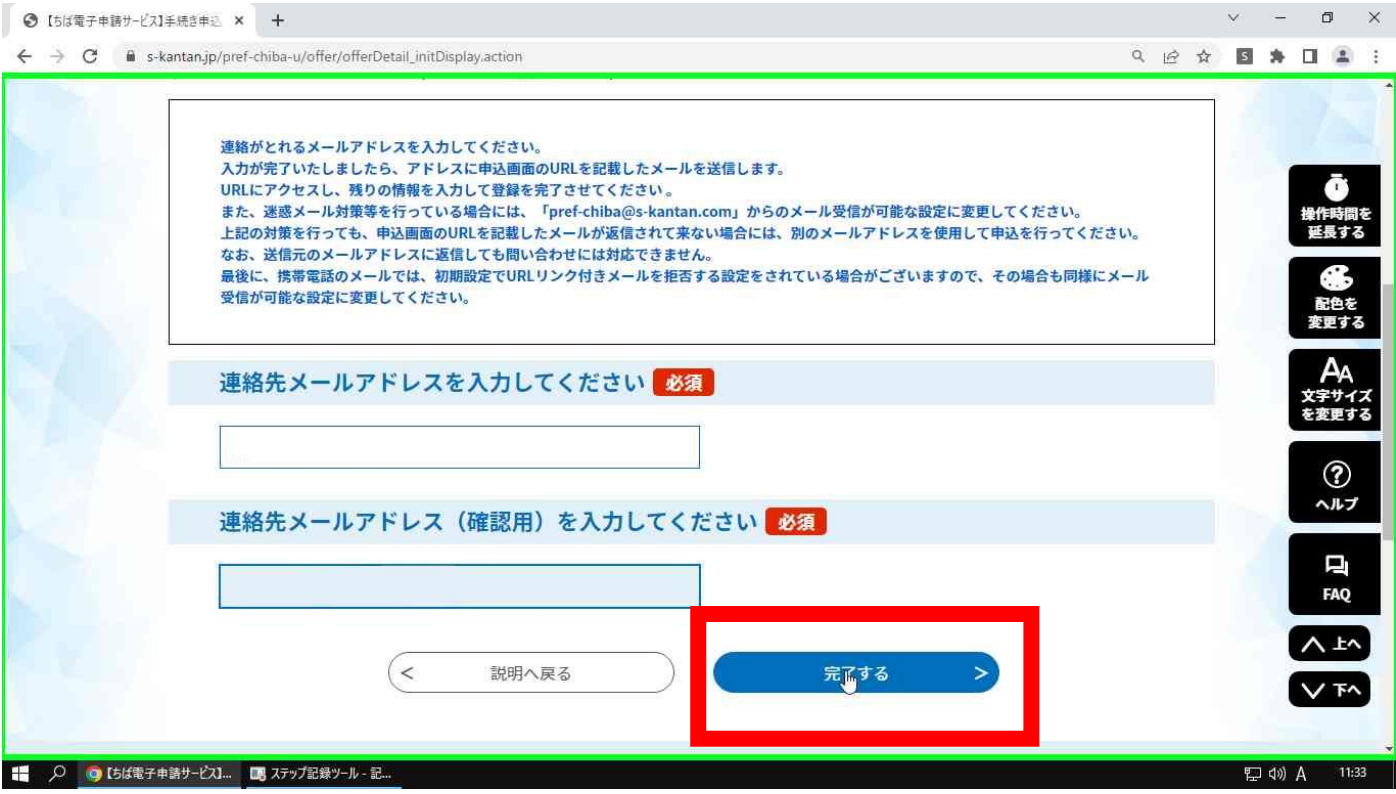

#### 完了ボタンをクリックすると「送信完了のお知らせ」が表示されます。

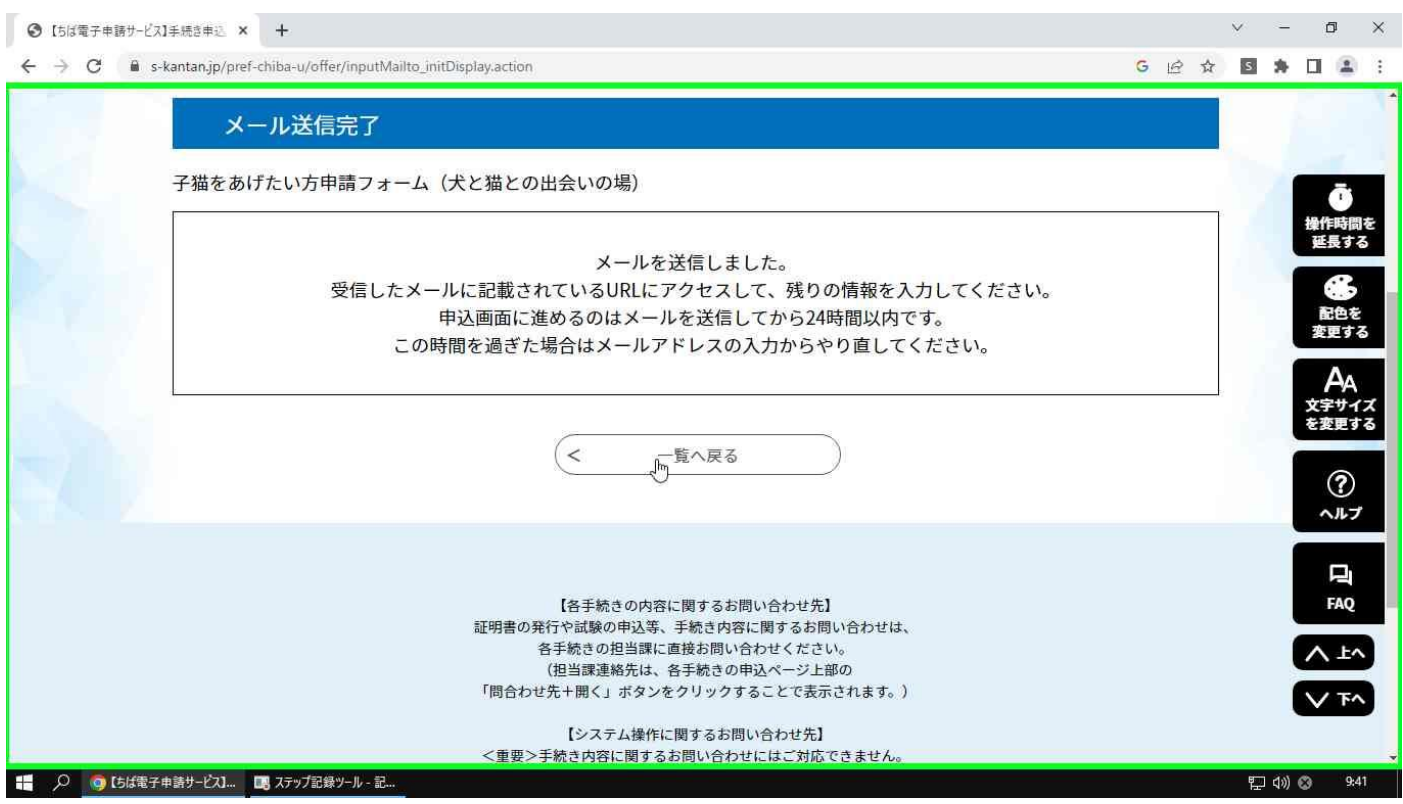

連絡用メールアドレスに届いたメールを開き、本文に記載してある URL をクリックしフォームの入力を 開始します。

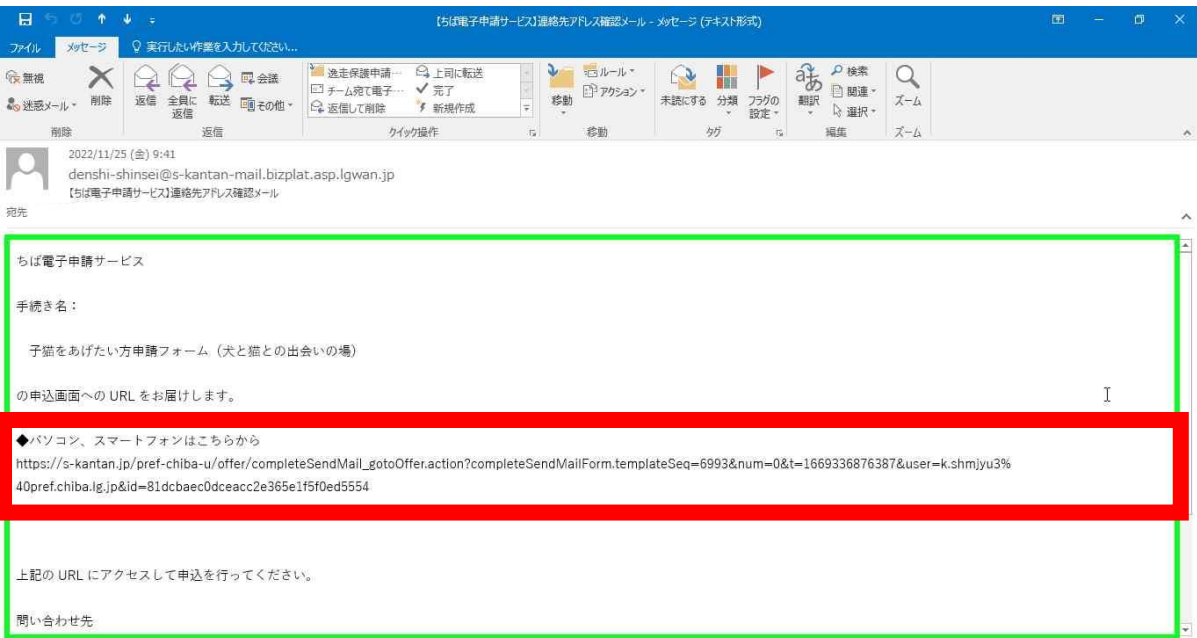

#### 申請フォームが開きます。必須項目を全て入力してください。

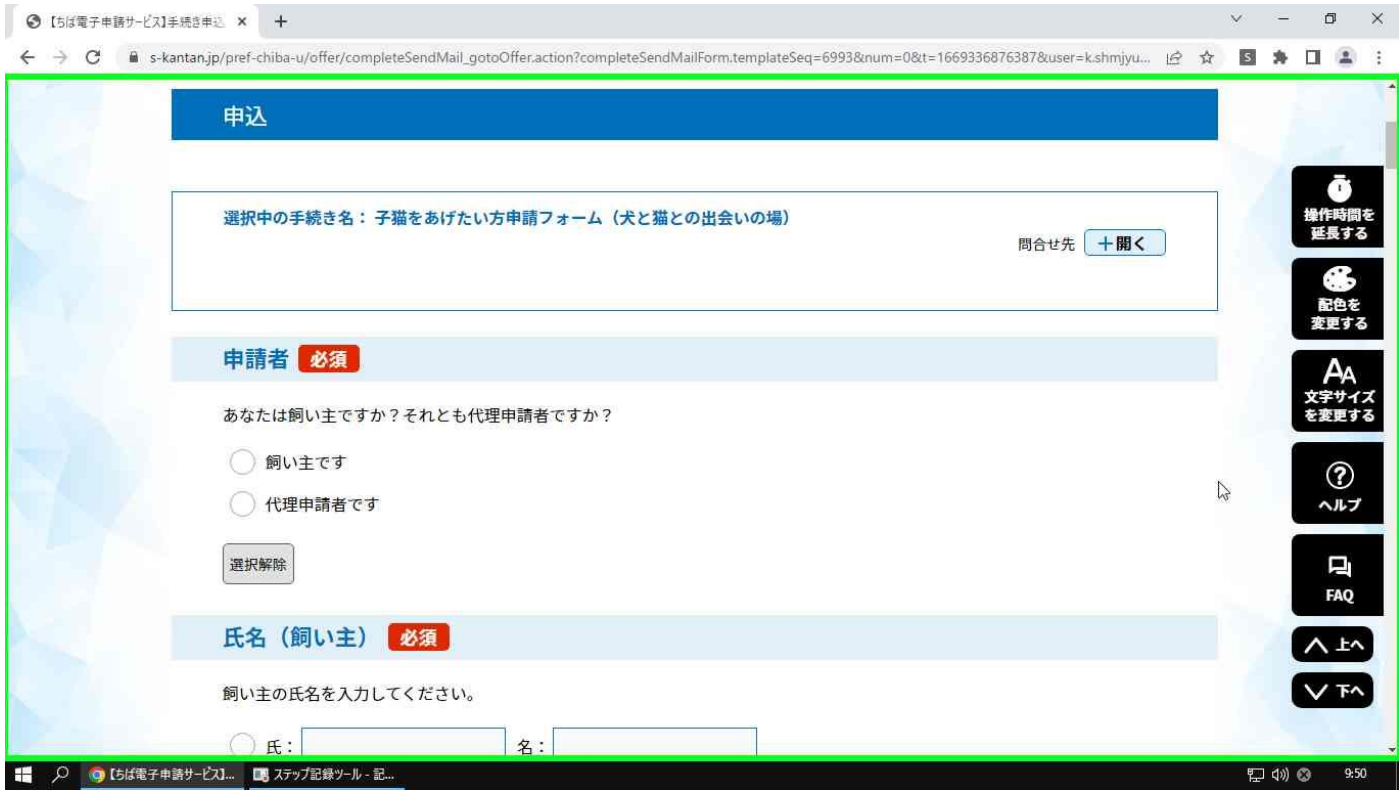

#### 最後まで入力できたら「確認へ進む」ボタンをクリックします。

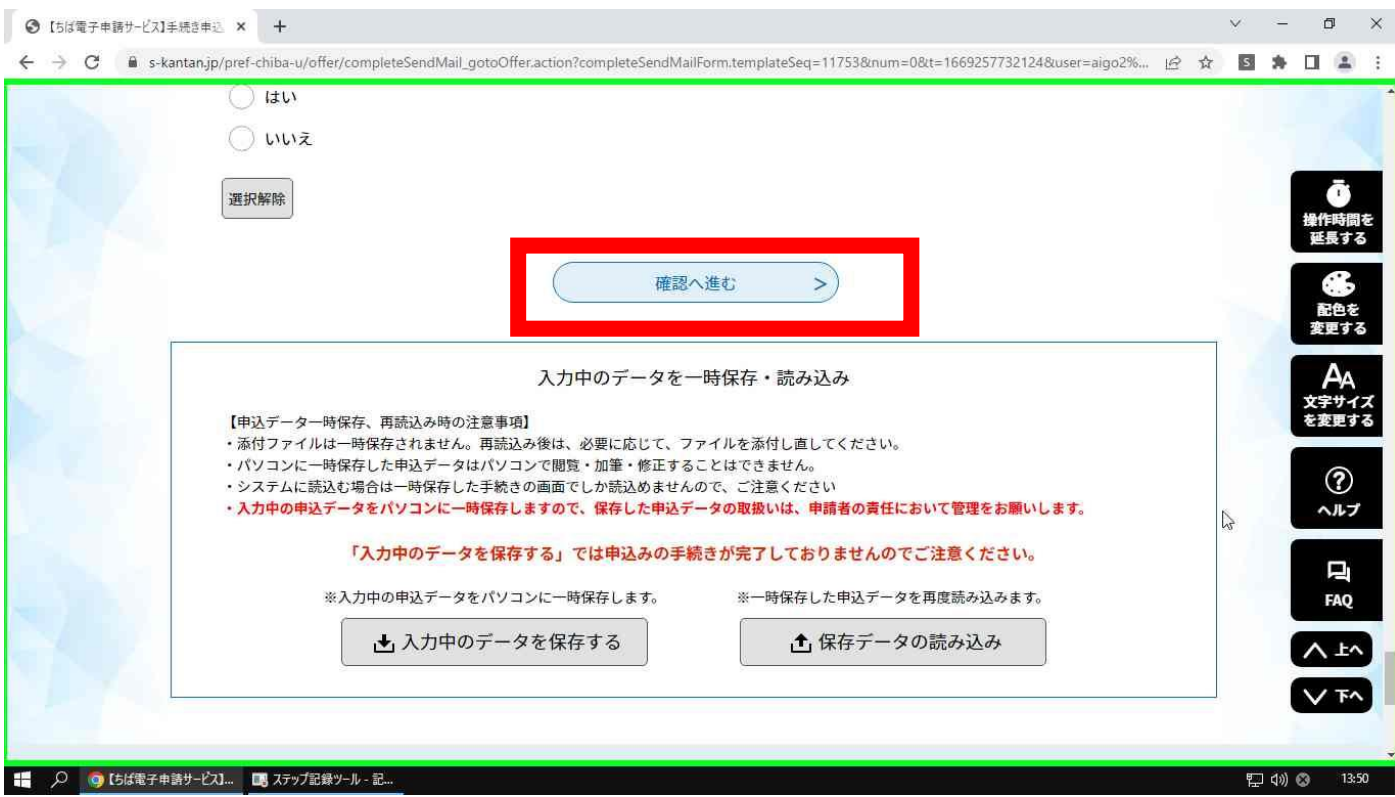

入力した内容を確認し間違いがなければ「申込む」をクリックします。

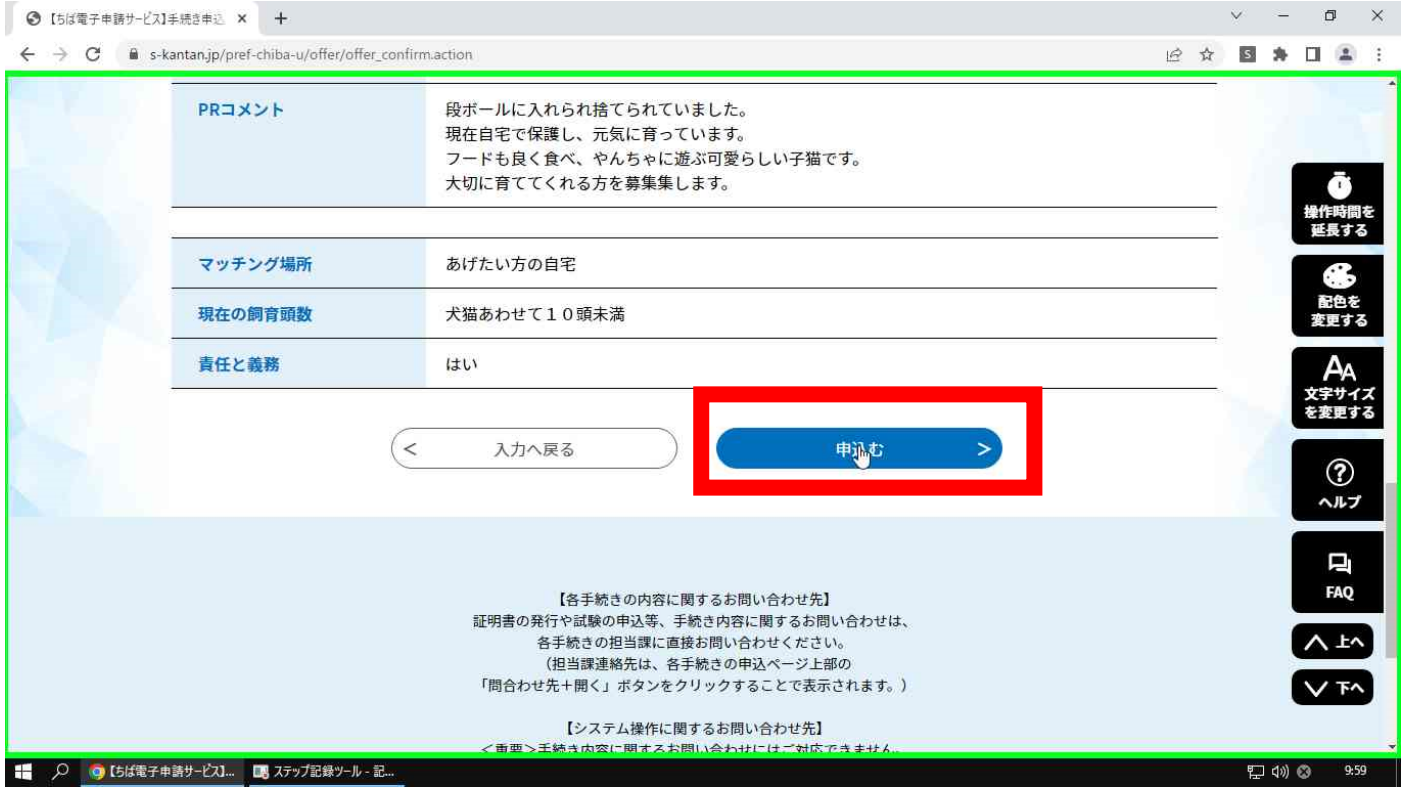

## 申込完了すると「整理番号」「パスワード」が表示されます。

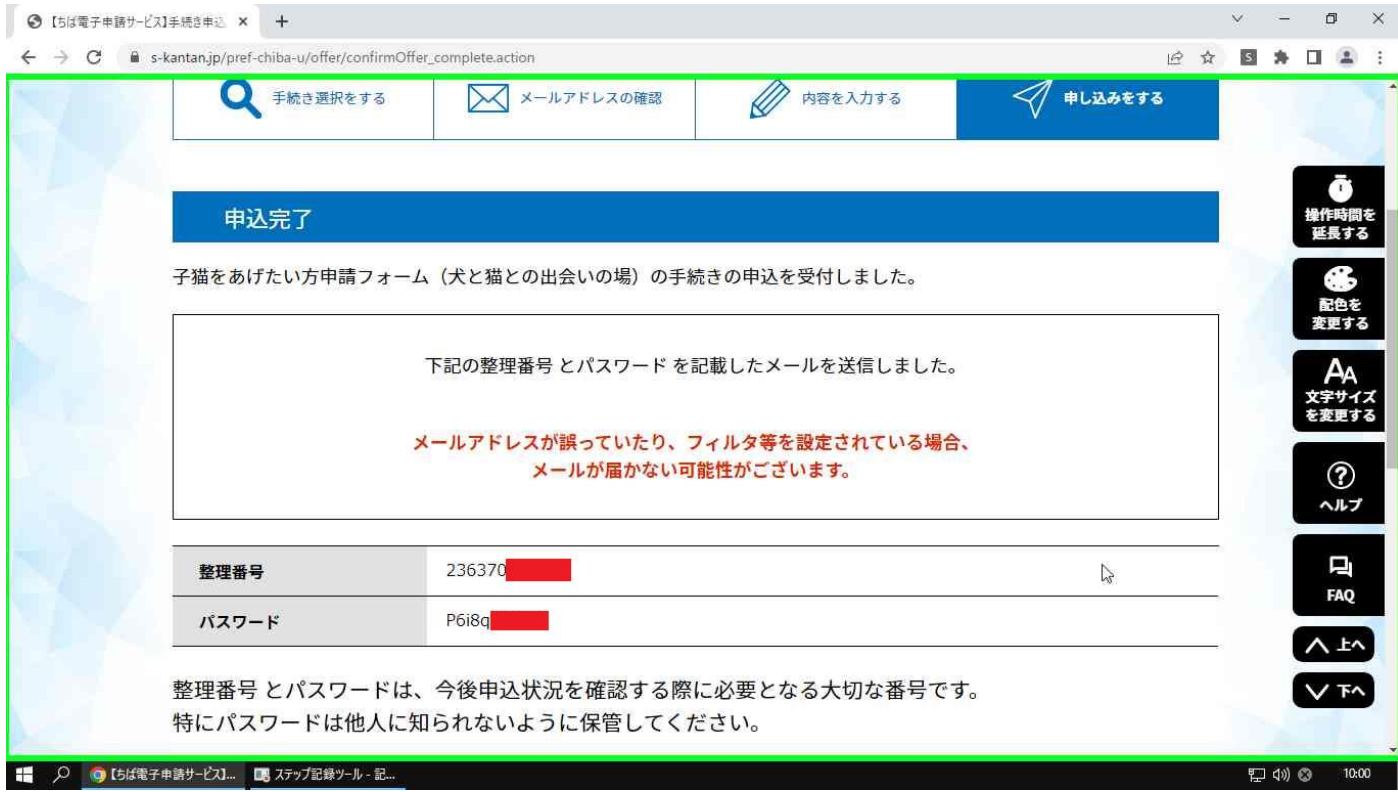

「整理番号」と「パスワード」はメールでも送られてきますので保管しておいてください。

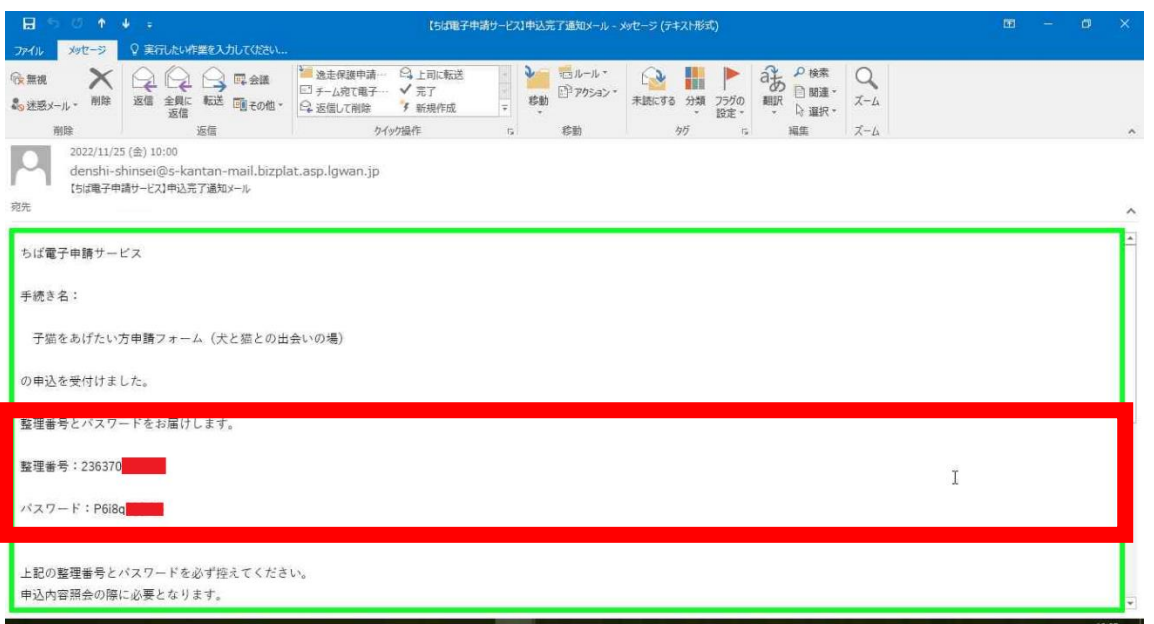

## 【備考①】申込受理した際はセンターから下記のメールが届きます。

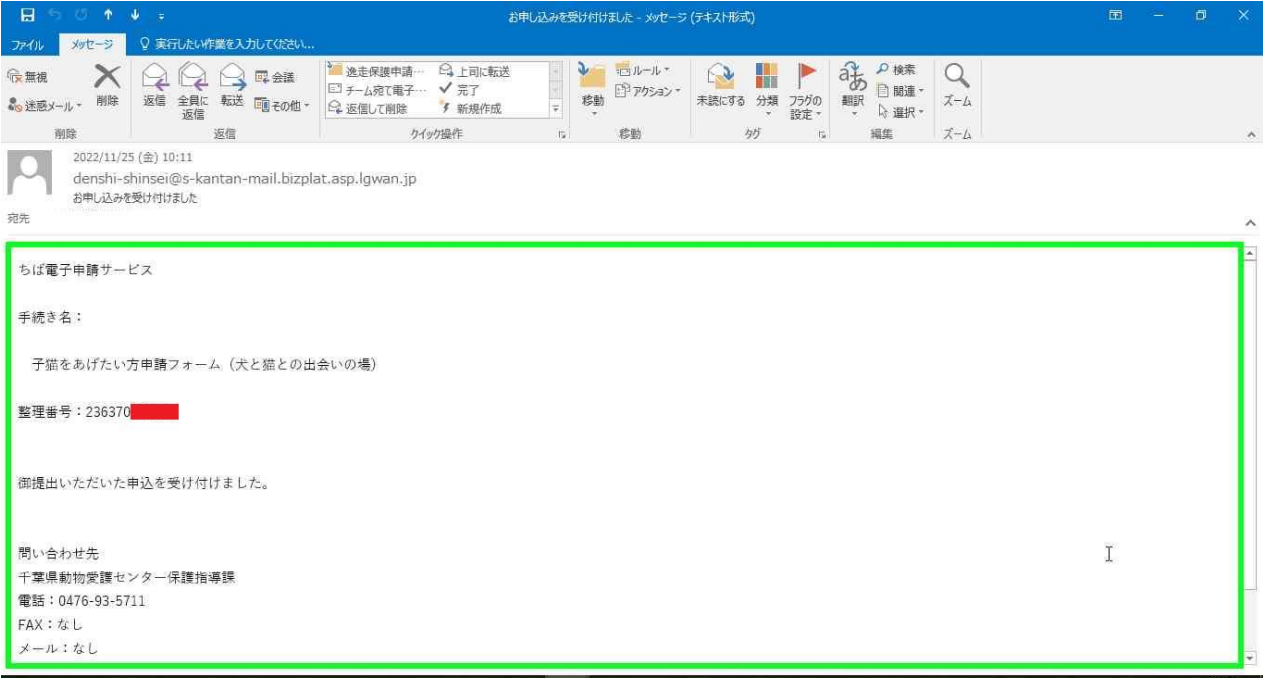